## Slik finner du rapportene fra arbeidsmiljøundersøkelsen

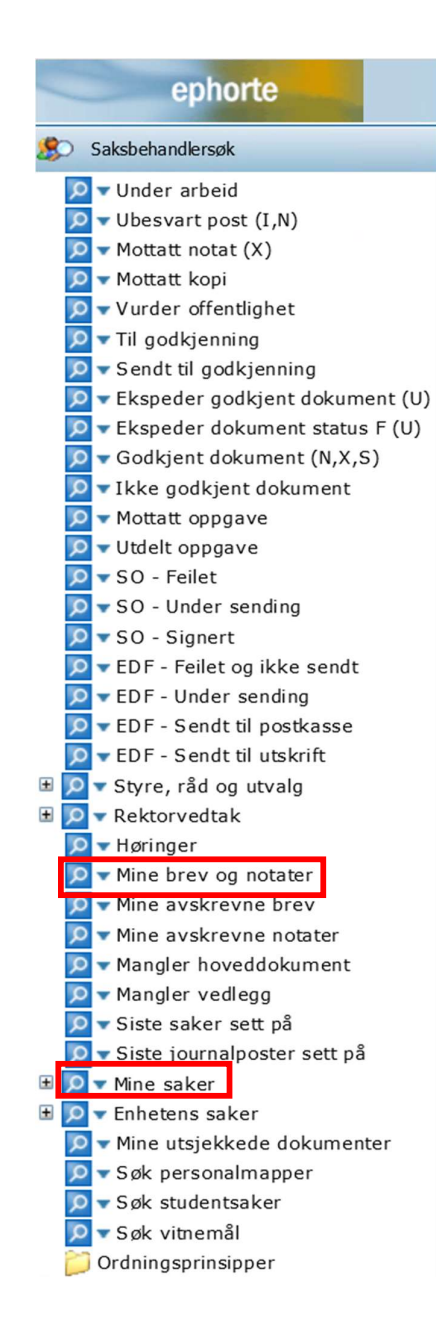

## For deg som er satt som sakseier/ansvarlig saksbehandler i ePhorte

Søk opp rapporten via Mine saker eller Mine brev og notater i venstremenyen/Saksbehandlersøket.

(I Mine brev og notater kan du begrense søket Ɵl å gjelde kun siste 10 dager, for eksempel, ved å endre journaldato fra siste 90 dager som er standard.)

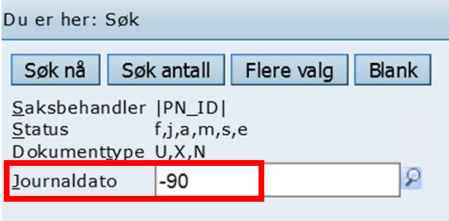

## Slik henter du frem powerpoint-versjonen av rapporten

Klikk deg ned fra journalpostnivået ved å klikke på den blå journalpost-tittelen til du kommer ned til nivået for dokumentversjoner.

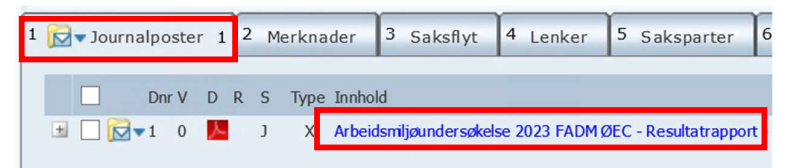

Her ser du både den arkiverte pdf-fila og powerpointen. Når du åpner powerpointen herfra kan du lagre den lokalt (utenfor ePhorte) og jobbe videre. Du vil ikke gjøre endringer i den arkiverte filen i ePhorte når du åpner dokumentet på denne måten.

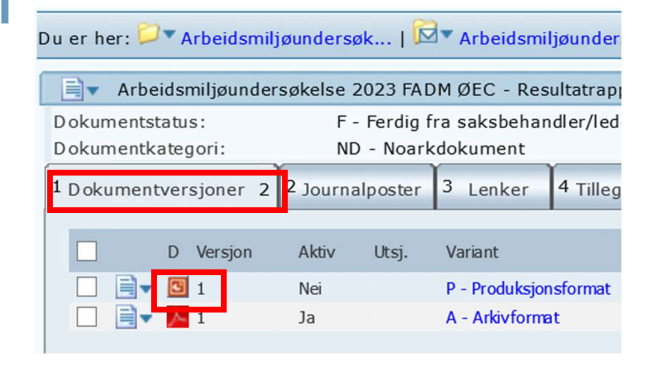